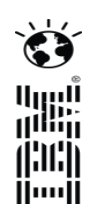

# **UrbanCode Deploy plugin for Venafi Trust Protection Platform**

Mark Roberts UrbanCode Technical Specialist December, 2016

© 2013 IBM Corporation

# Venafi Trust Protection Platform & UrbanCode Deploy

- Venafi Trust Protection Platform provides
	- Visibility and control over keys and certificates
	- Management of keys and certificates across mobile, desktops, application servers, devices
	- An ever-evolving intelligent response
	- Enforce security policy
	- Continuous monitoring of keys and certificates
- IBM UrbanCode Deploy provides
	- Automated, consistent deployments and rollbacks of application
	- Automated provisioning, updating, and de-provisioning of cloud environments
	- A plugin framework for technology specific extensions Over 180 plugins available
	- Orchestration of changes across servers, tiers and components
	- Clear inventory visibility: what is deployed where and who changed what
	- Integrated with middleware, provisioning and service virtualization
	- Configuration and security differences across environments
	- Underpin your DevOps strategy

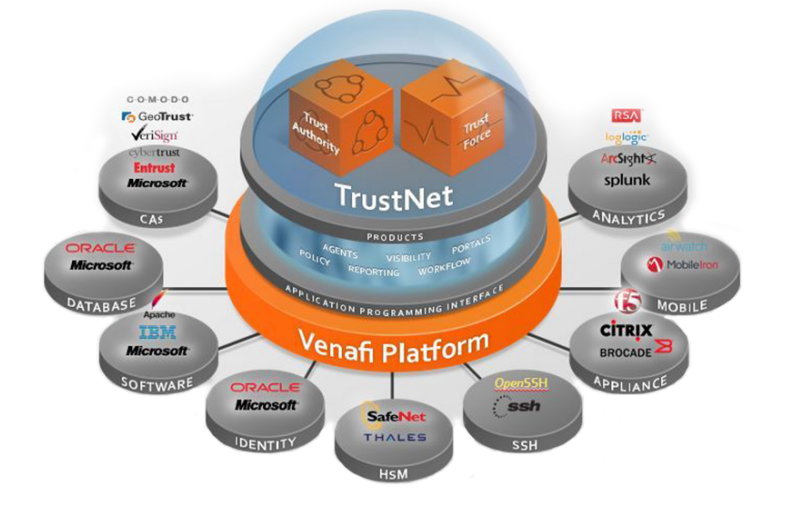

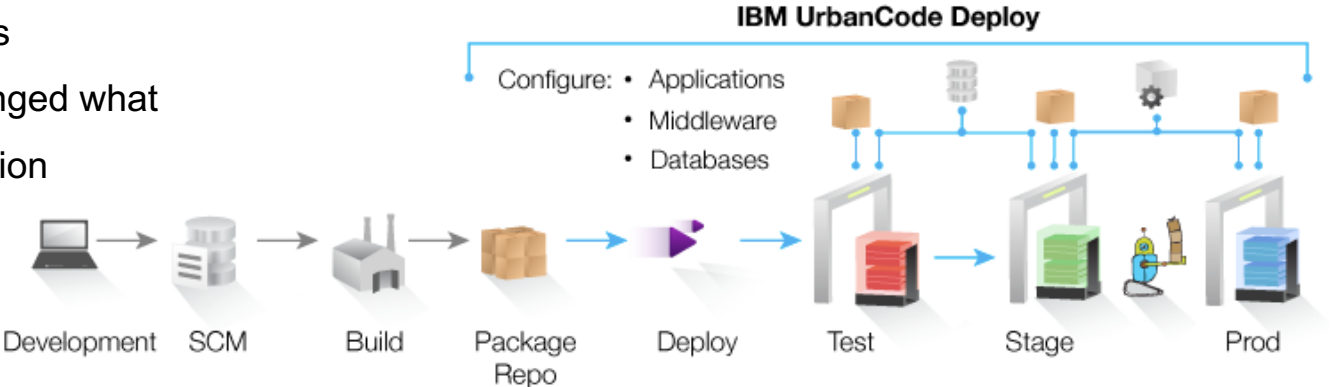

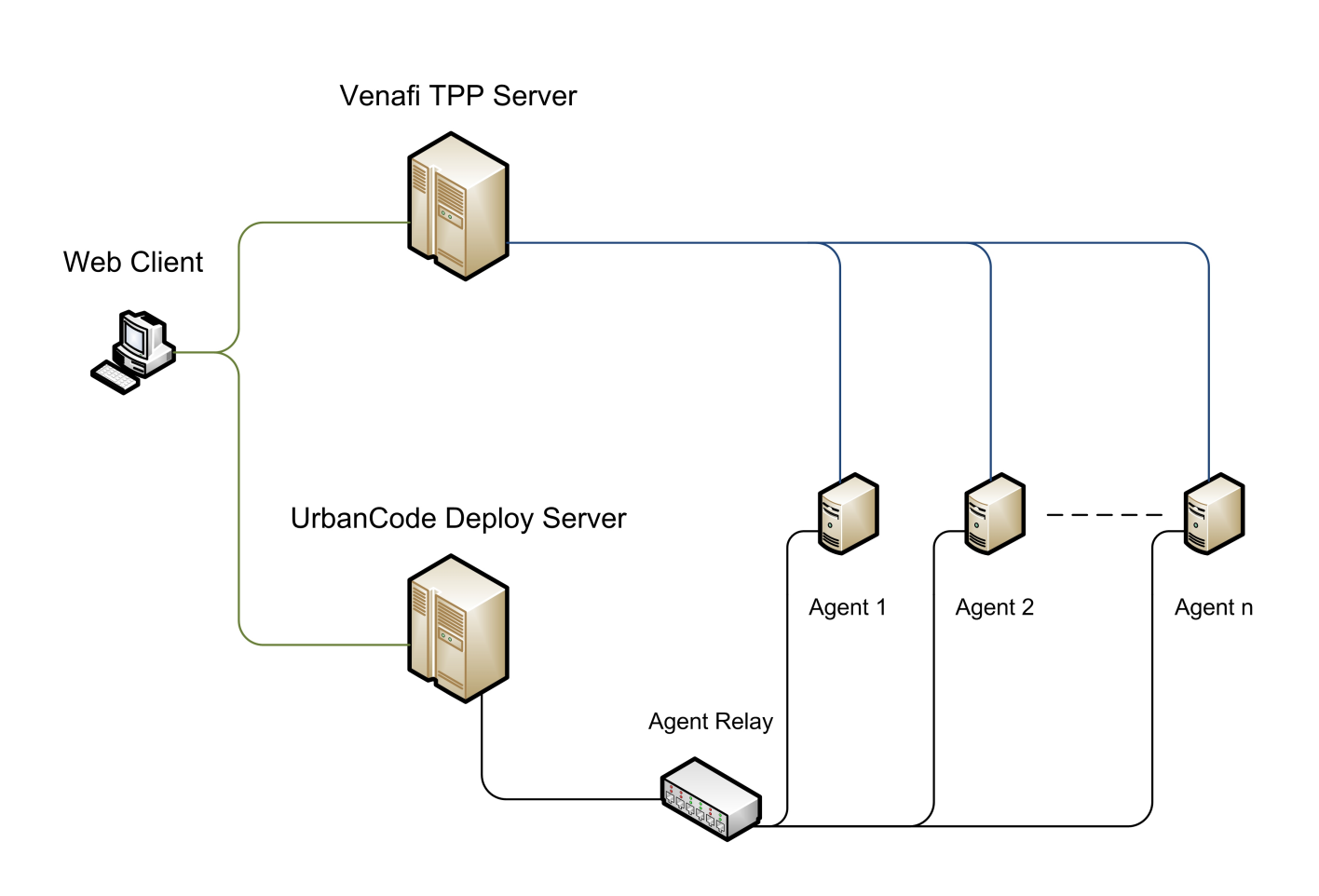

# Physical Infrastructure and Interaction

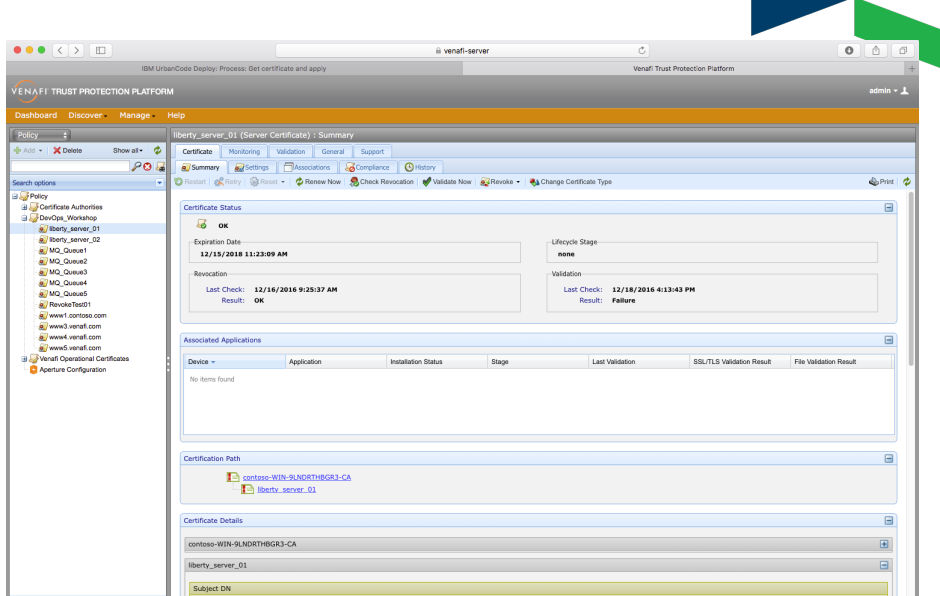

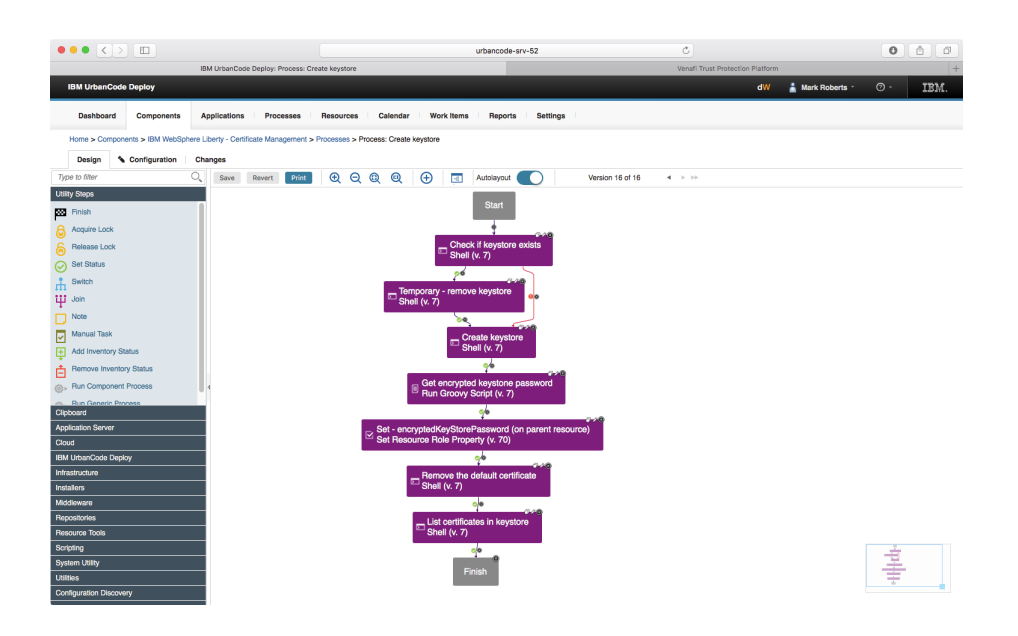

# UrbanCode Deploy Plugins

- Over 180 plugins available
- Provided by IBM, UrbanCode user community, partner organisations, IBM specialists
- Written in Groovy
- Interact with third parties using direct API's, REST interfaces, HTTPS communication
- § Customers are encouraged to create plugins for their specific needs
- Development process
	- Create standard plugin file and directory structure
	- Add technology specific libraries and interfaces
	- Create test harness scripts and simulated input data files
	- Validate plugin code
	- Create plugin.xml file to connect plugin code to the UrbanCode Deploy user interface to create steps

# Example UrbanCode Deploy Plugin Step

- Authentication test step
- Input properties:
	- Venafi TPP server name
	- Venafi TPP user name
	- Venafi TPP user password

Groovy script : authenticationTest.groovy

Creates instance of Groovy class VenafiHelper()

Calls VenafiHelper.authenticate() function

Creates instance of Groovy class VenafiRESTAPI()

Calls VenafiRESTAPI.authenticate() function

High level function for plugin to call

Main plugin code to create messages and interpret responses

Functions to interface directly with Venafi server

# Functions available in the Venafi plugin

- Authentication test Validate communications with the Venafi TPP server
- § Request certificate Request a certificate from the Venafi TPP. The certificate is not delivered as a part of this step

- Retrieve certificate Retrieve a certificate from the Venafi TPP server
- Request certificate wait Request a certificate and wait for it to be returned by the Venafi TPP server
- Get certificate status Gather information about a specific certificate
- Validate remaining days Validate whether a certificate will stil be valid after a specific number of days
- $\blacksquare$  Revoke certificate Revoke a certificate on the Venafi TPP server
- § Renew certificate Renew a certificate on the Venafi TPP server. The certificate is not delivered as a part of this step

### Request certificate

- Request a new certificate is created
- Certificate is not downloaded at this time
- Provide
	- URL to the TPP Server and username / password
	- Certificate authority distinguished name
	- X.509 Subject (server or service for which the certificate is required)
- Output

#### Output Properties - View Input Properties

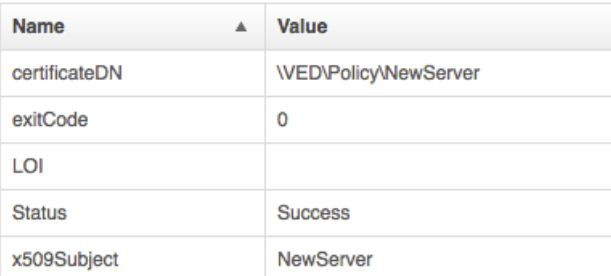

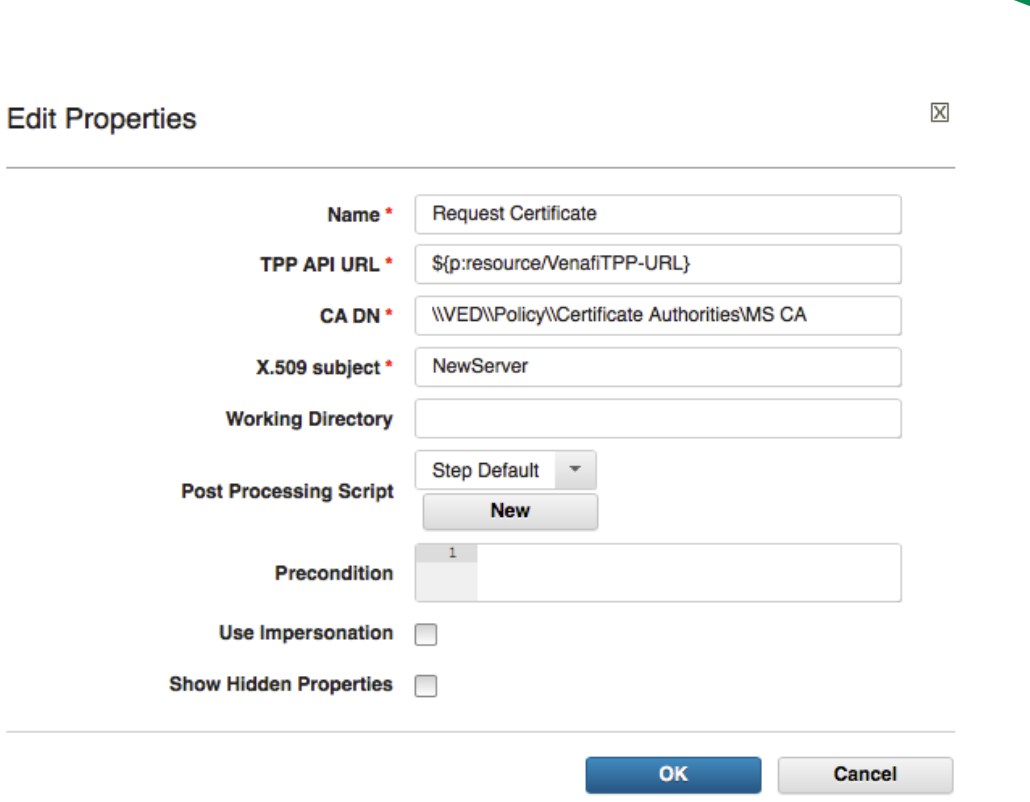

### Retrieve certificate

- Retrieve an existing certificate from the Venafi TPP server
- Option to download the certificate chain and the private key

### ■ Provide

- URL to the TPP Server and username / password
- Certificate authority distinguished name
- Filename Note that the extension is based on certificate format
- Format currently only P12
- Password A password to protect the downloaded package
- Output

8

- Includes the filename for reference by further steps
- Includes status to show successful retrieval

#### **Edit Properties Retrieve Certificate Name** \${p:resource/VenafiTPP-URL} **TPP API URL** Certificate DN<sup>+</sup> \\VED\\Policy\\DevOps\_Workshop\\NewServer **NewServerCert** Filename<sup>\*</sup> **Format** PKCS #12 **\*** Include chain  $\blacktriangledown$ Include private key  $\sqrt{}$ **Password**  $\cdots$ **Working Directory Step Default Post Processing Script New Precondition Use Impersonation** Show Hidden Properties

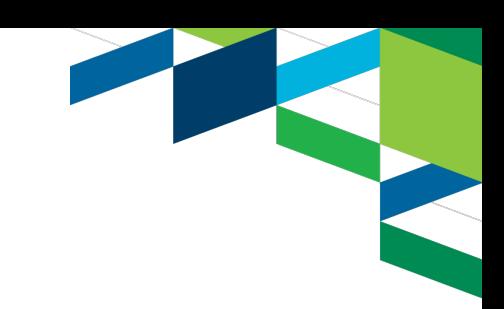

**OK** 

**Cancel** 

 $\mathsf{X}% _{0}$ 

# Request certificate - Wait

- § Request a certificate from the Venafi TPP server and wait for it to be available
- Option to download the certificate chain and the private key
- Provide
	- URL to the TPP Server and username / password
	- Certificate authority distinguished name
	- Policy distinguished name folder in TPP to hold the certificate
	- Filename Note that the extension is based on certificate format
	- Format currently only P12
	- Password A password to protect the downloaded package
	- Poll time (wait between tries to get certificate)
	- Poll repeats (number of times to ask
- Output
	- Includes the filename for reference by further steps
	- Includes status to show successful retrieval
- 
- **Request Certificate Wait Name TPP API URL** https://venafi-server \\VED\\Policy\\DevOps\_Workshop **TPP policy DN** \\VED\\Policy\\Certificate Authorities\MS CA **CA DN** liberty\_server\_01 X.509 subject \*  $\overline{\mathbf{3}}$ Poll time 20 Poll repeats' PKCS #12 **-**Format\* Include chain  $\vee$ Include private key  $\checkmark$  $\cdots$ Password<sup>'</sup> **Working Directory Step Default Post Processing Script New Precondition Use Impersonation Show Hidden Properties**  $\sqrt{2}$

**Edit Properties** 

 $\boxtimes$ 

### Get certificate status

■ Gather information about a certificate

### § Provide

- URL to the TPP Server and username / password
- Certificate distinguished name

#### Output Properties - View Input Properties

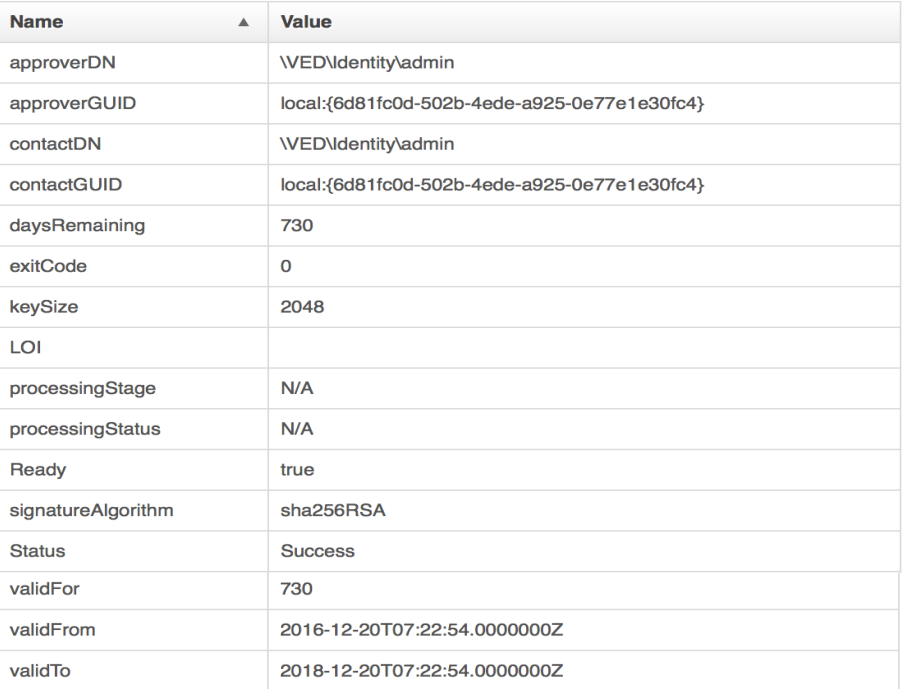

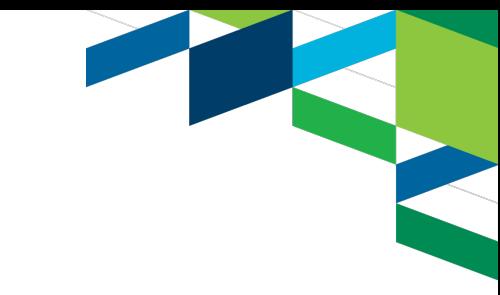

 $\overline{\mathsf{X}}$ 

#### **Edit Properties**

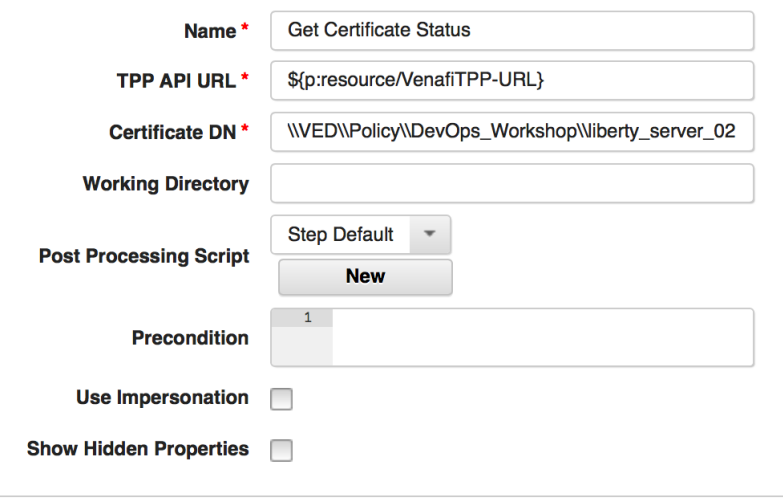

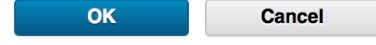

## Validate remaining days

- Validate that a certificate is valid for at least a specific number of days
- Provide
	- URL to the TPP Server and username / password
	- Certificate distinguished name
	- Number of days for which the certificate should be valid
	- Dremaining is passed as a component process property in this example
- Step result
	- Step will fail if it cannot connect to Venafi server of find the certificate
	- Step will pass and report validity in 'CertificateOK'
- Output

### **Output Properties - View Input Properties**

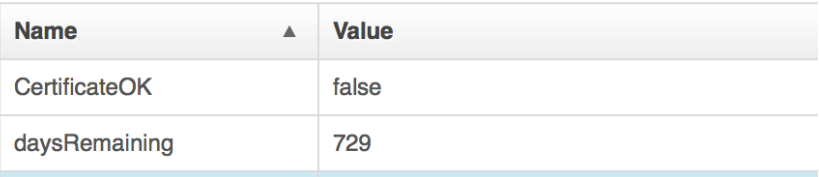

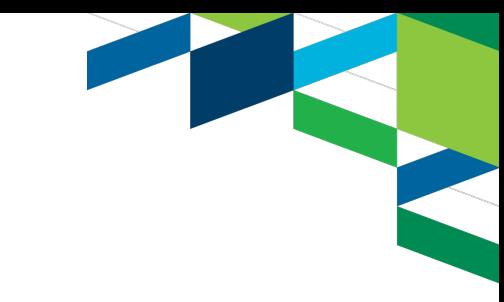

 $\overline{\mathsf{X}}$ 

**Edit Properties** 

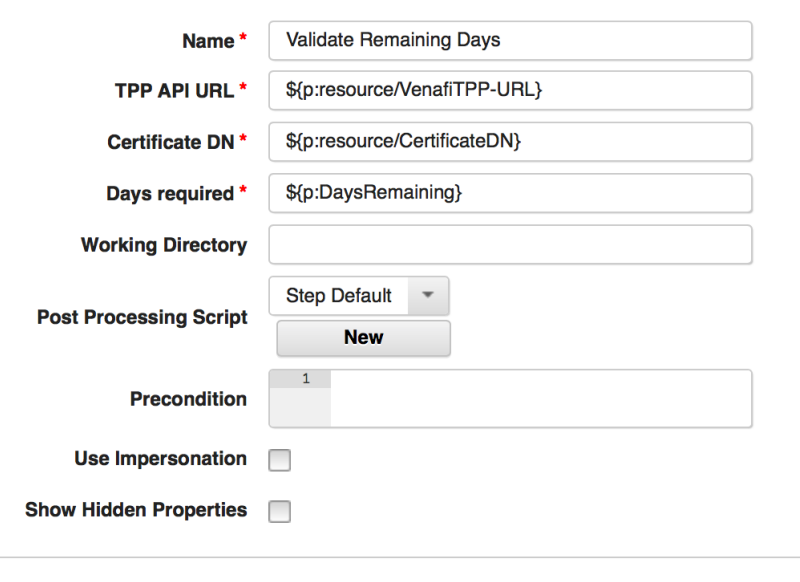

OK

**Cancel** 

### Revoke certificate

■ Provide

– Reason :

■ Step result

Output

**Name** exitCode

LOI

**Status** 

RevokeStatus

true

**Success** 

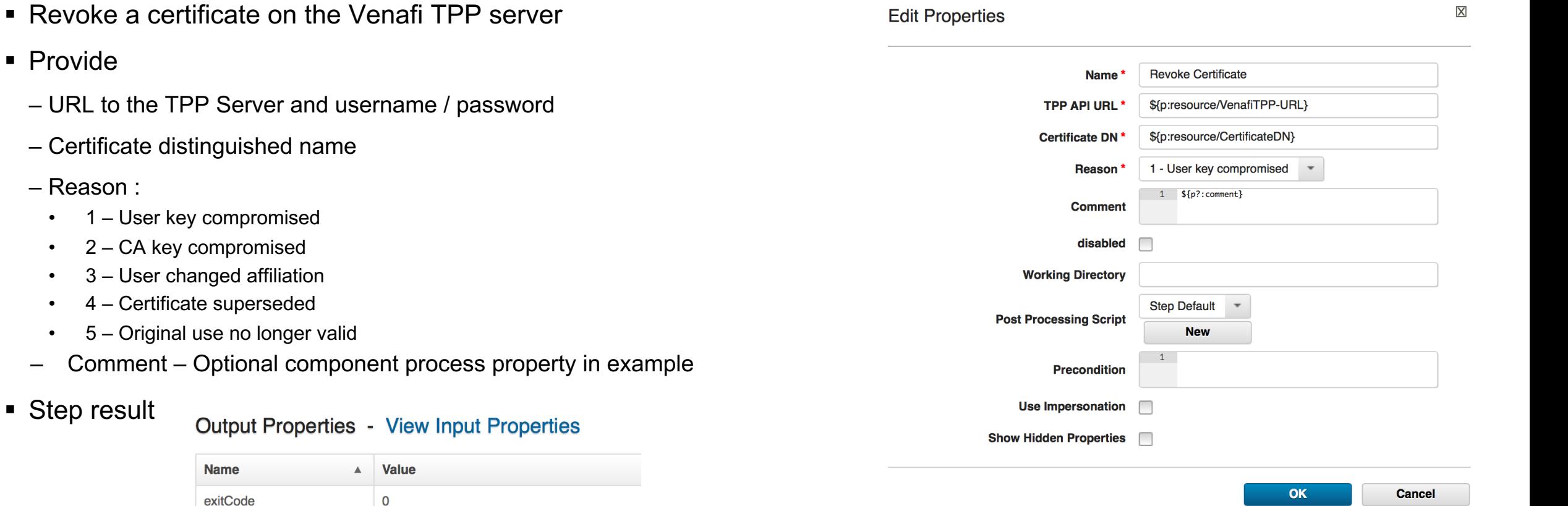

- Renew a certificate on the Venafi TPP server
- Does not necessarily have to be a revoked certificate
- Does not download the certificate need a retrieve certificate step
- § Provide
	- URL to the TPP Server and username / password
	- Certificate distinguished name
- Step result

### **Output Properties - View Input Properties**

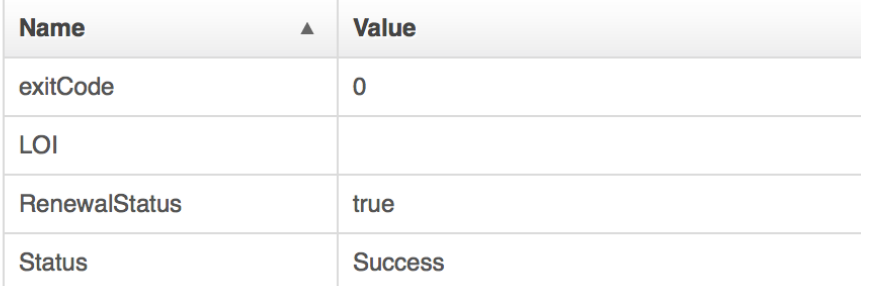

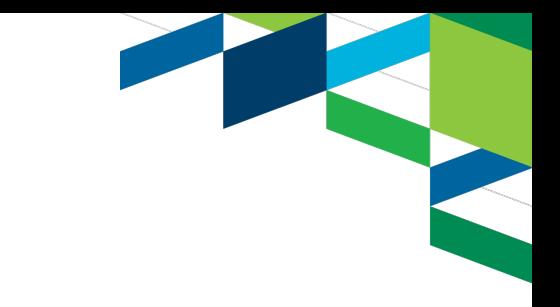

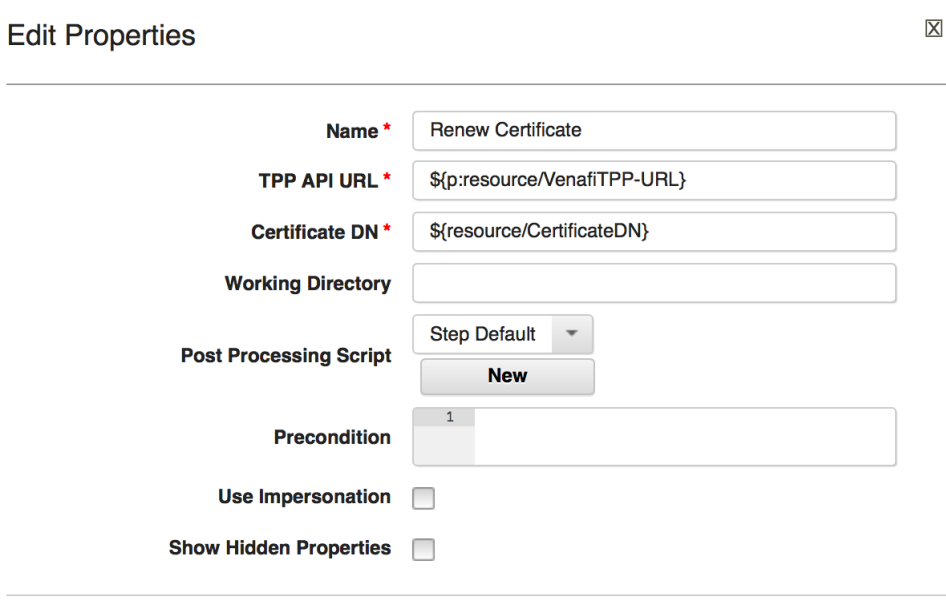

# Venafi TPP User and password management

- All plugin steps require a login to the Venafi TPP server
- All requests for certificate actions are audited against each user
- Each plugin step requires Venafi username and password
	- tpp Username and tpp User password fields
	- Password field is a secure property
- Username and password values can be:
	- Typed into each step not ideal as passwords change and would require one 'generic' user
	- Stored in the UrbanCode resource tree not ideal from a security position
	- Typed in for ach process execution Not stored in UrbanCode and each user requesting a deployment must enter their credentials
- Create process properties to request passwords at deploy time

**Component Process Properties** 

**Add Property** 

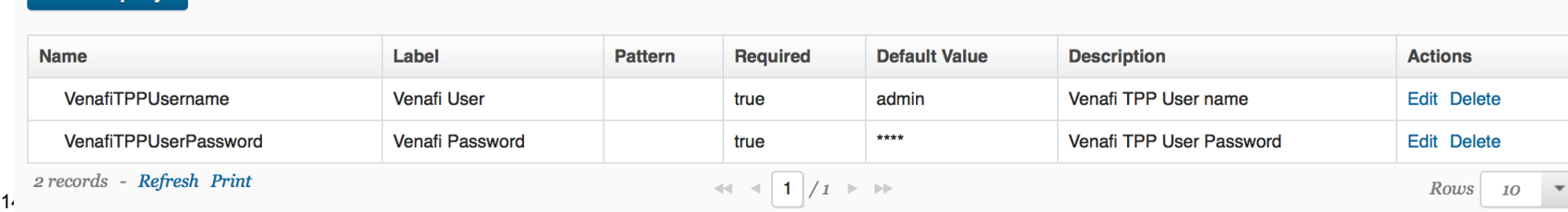

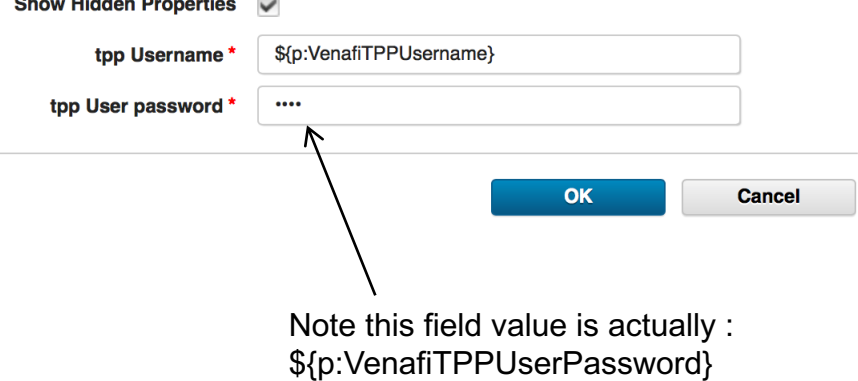

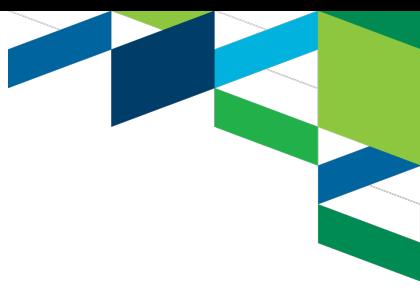

# Venafi TPP User and password management

- At 'deploy' time (execution of a process) the username and password for Venafi TPP are requested
- Password is stored as a secure property and passed to the relevant agents in an encrypted format
- § Passwords are redacted in logs
- Each interaction between UrbanCode and Venafi is managed under a specific user ID
- Maintains Venafi audit trails with automation from UrbanCode

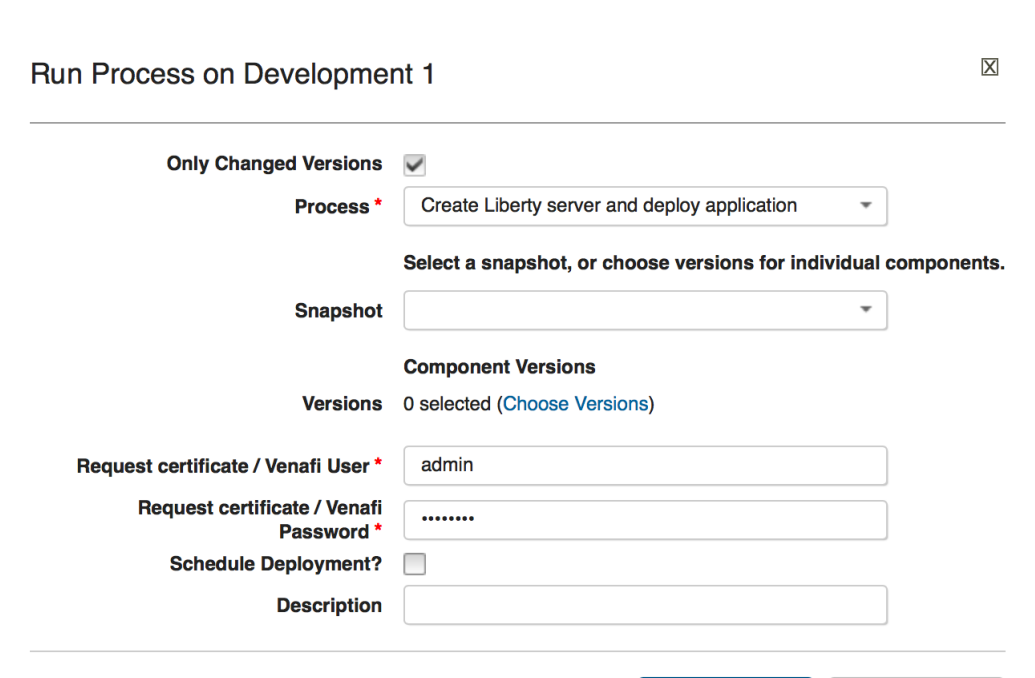

**Submit** 

**Cancel** 

# Example process : Request a new certificate and apply to WebSphere MQ

- Complete certificate management process for WebSphere MQ
	- If a keystore is found it is removed and replaced
	- The Certificate DN is stored on the UrbanCode Deploy resource for further interaction wit Venafi later such as a certificate validation or renewal
	- Certificates are listed after importing so the user can validate if required
- No need to connect remotely to the target machine

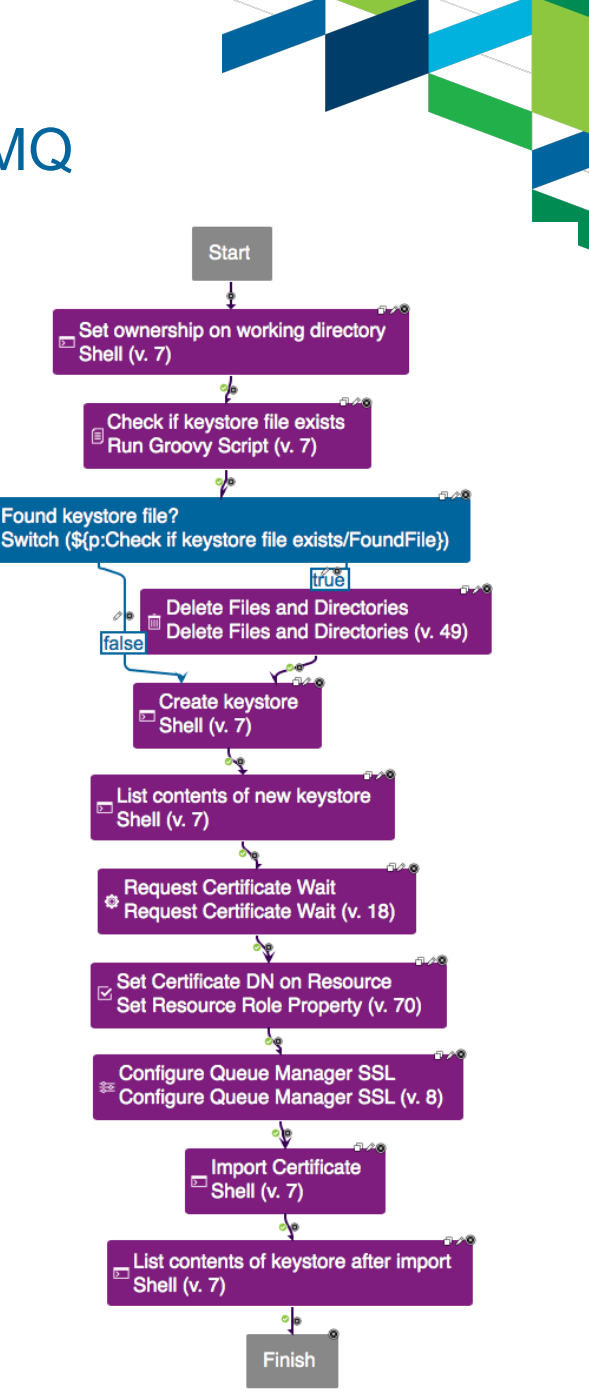

# Example process : Install WebSphere Liberty, Certificate and Application

- Install WebSphere Liberty Application Server
- Create a keystore
- Request a certificate and apply to Liberty server
- Update server. xml based on developer requirement for specific features
- Start the Liberty server
- Deploy the application
- Get console log to view status and result of deployment
	- Removes the need to connect to the remote machine

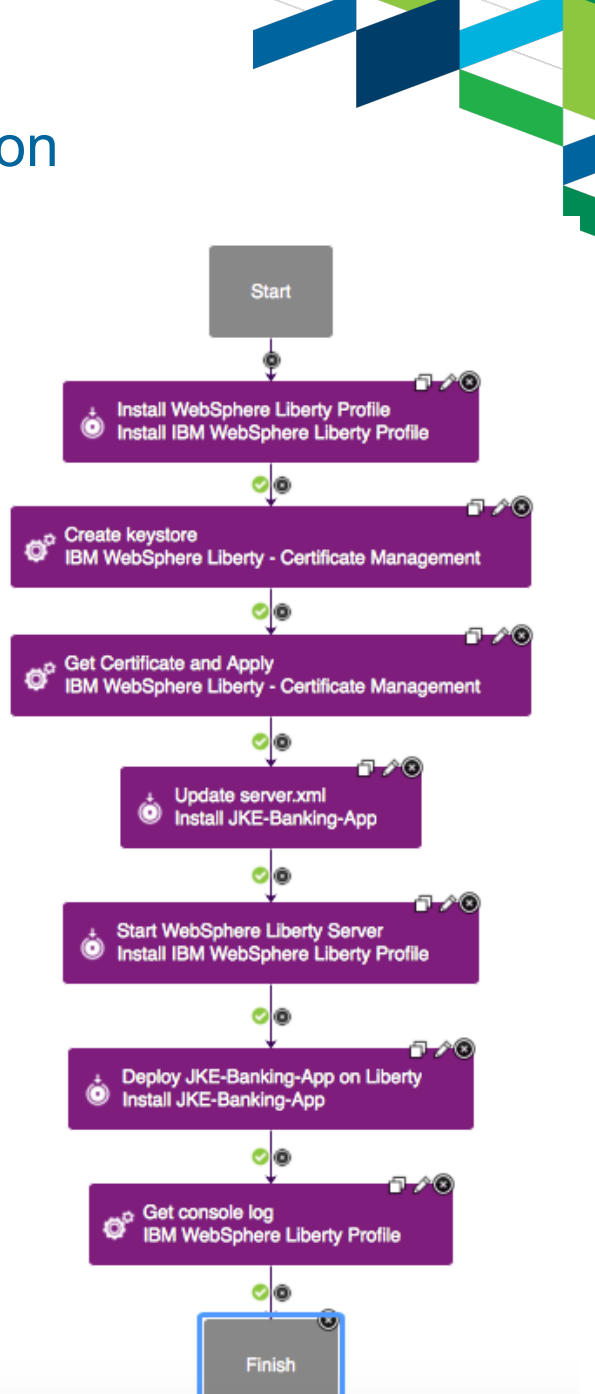

# Maintain certificate process

- Check a certificate expiry date in Venafi TPP server records
	- Validate the number of days remaining on the certificate (uses the stored Certificate DN)
	- If the certificate has enough days left then do nothing, otherwise:
		- Request a new certificate on Venafi server
		- Import the new certificate
		- List the new certificate

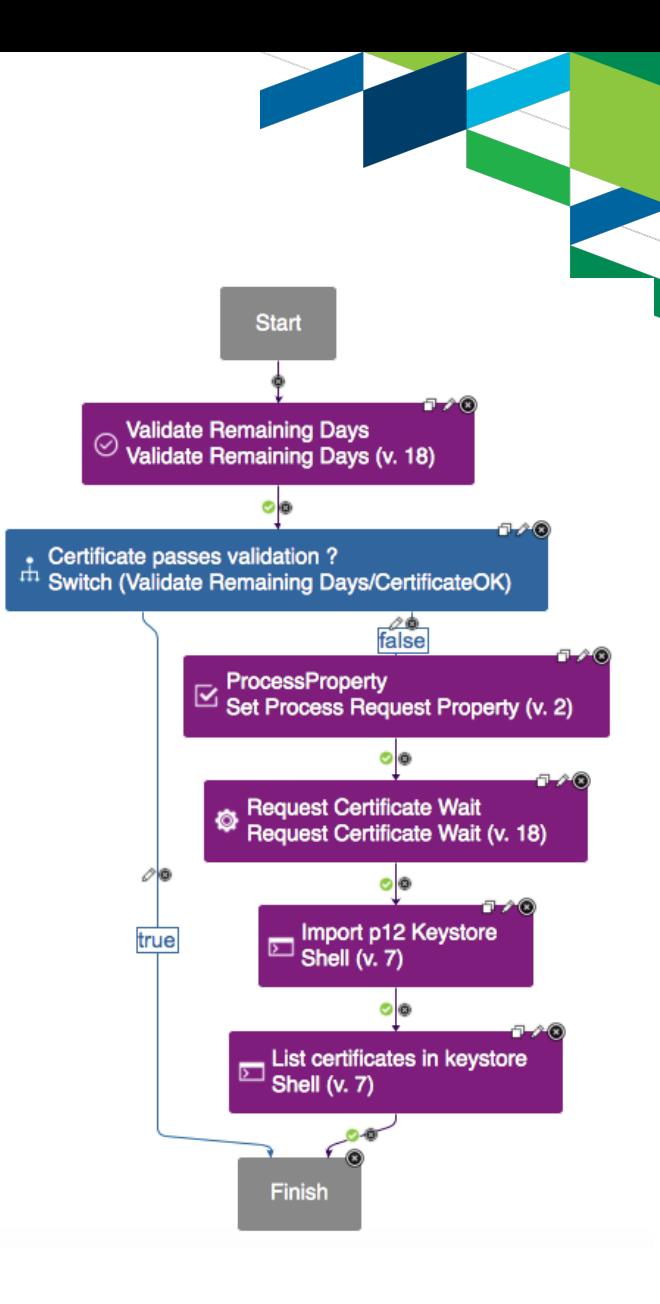